# **首次開立「網上通」戶口及轉用電子賬單**

**港燈應用程式教學**

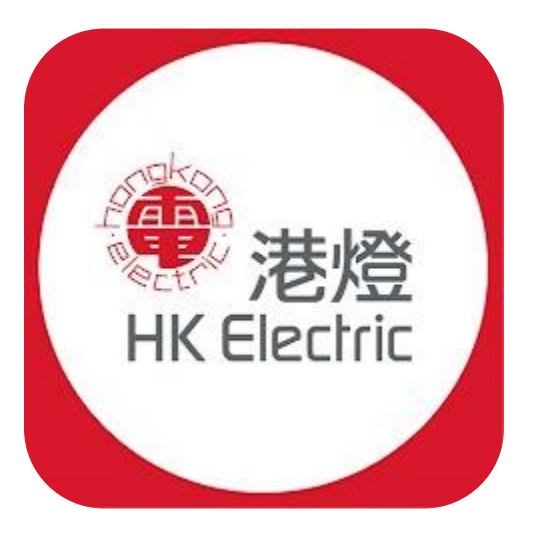

#### **開始前**

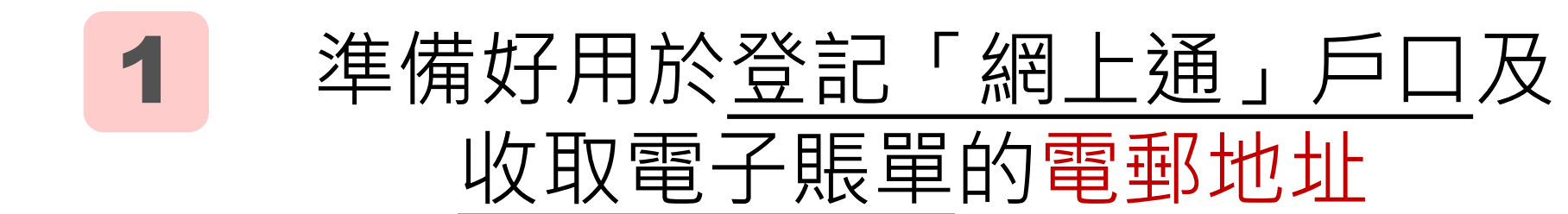

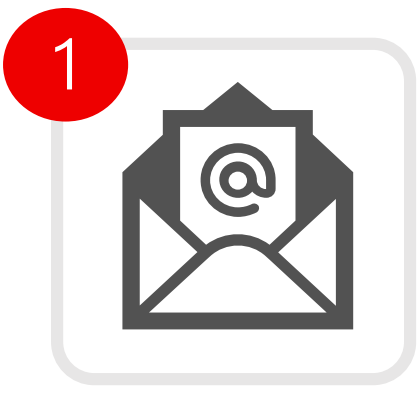

郵件

#### **開始前**

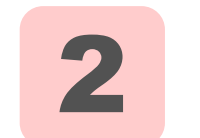

#### 最近3個月發出的任何一期電費單

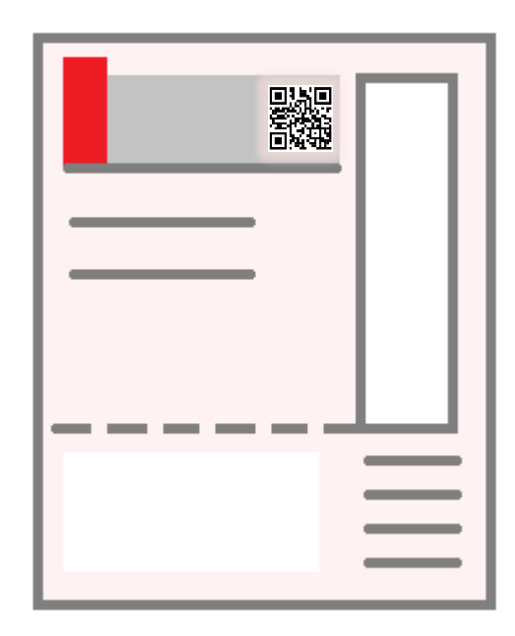

#### **開始前**

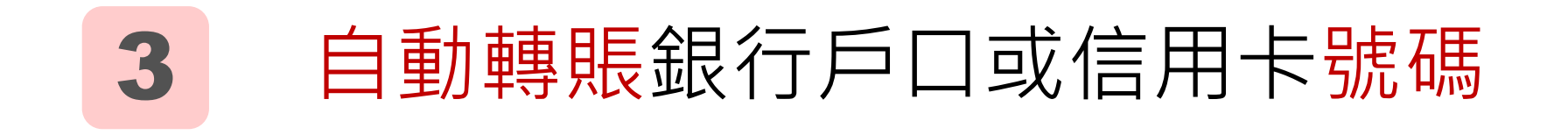

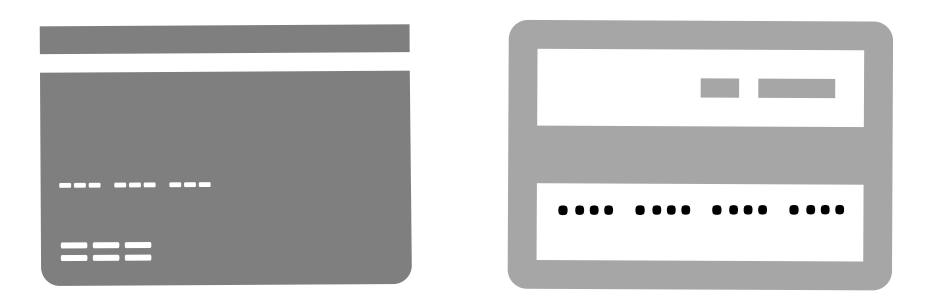

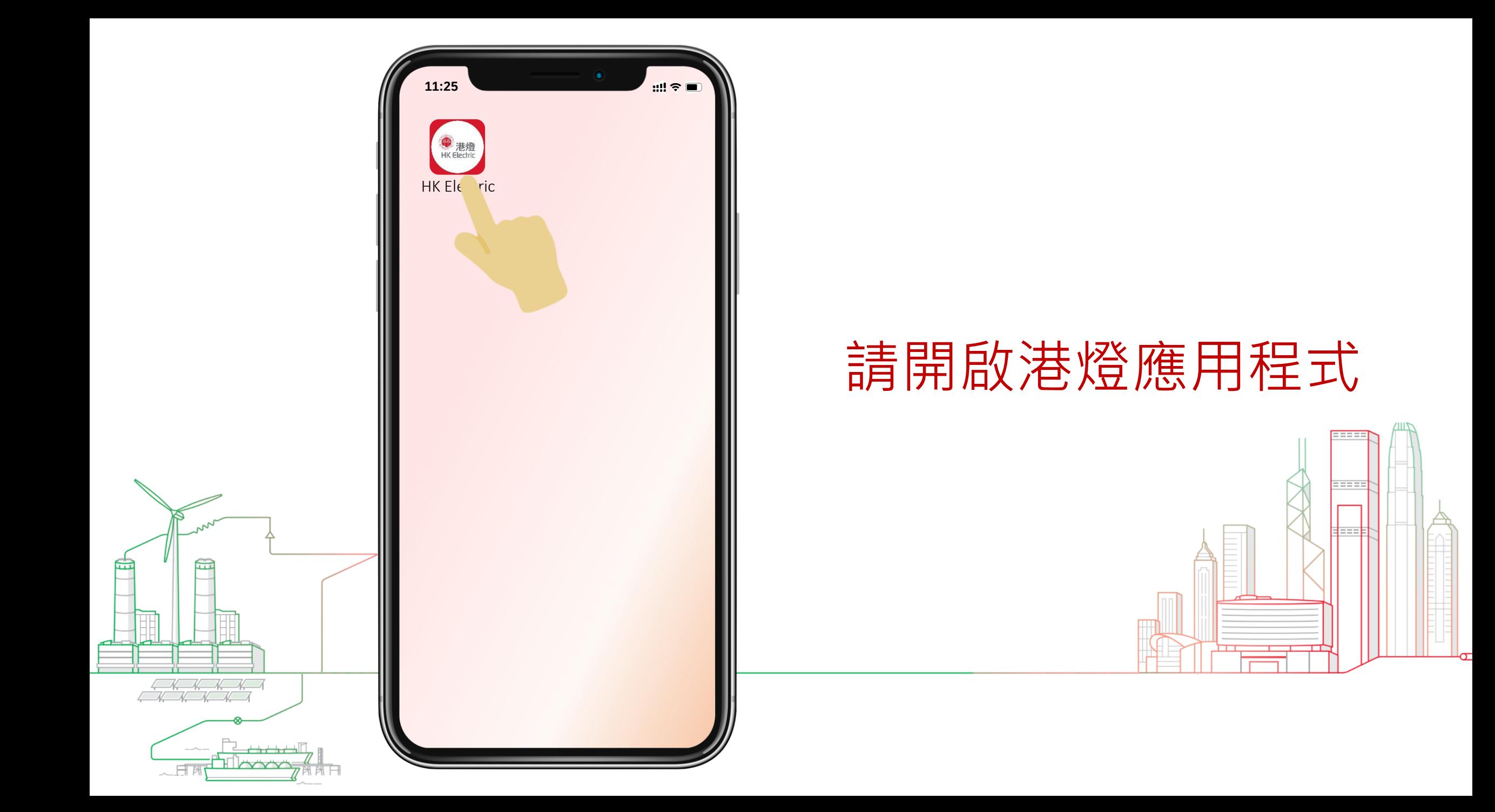

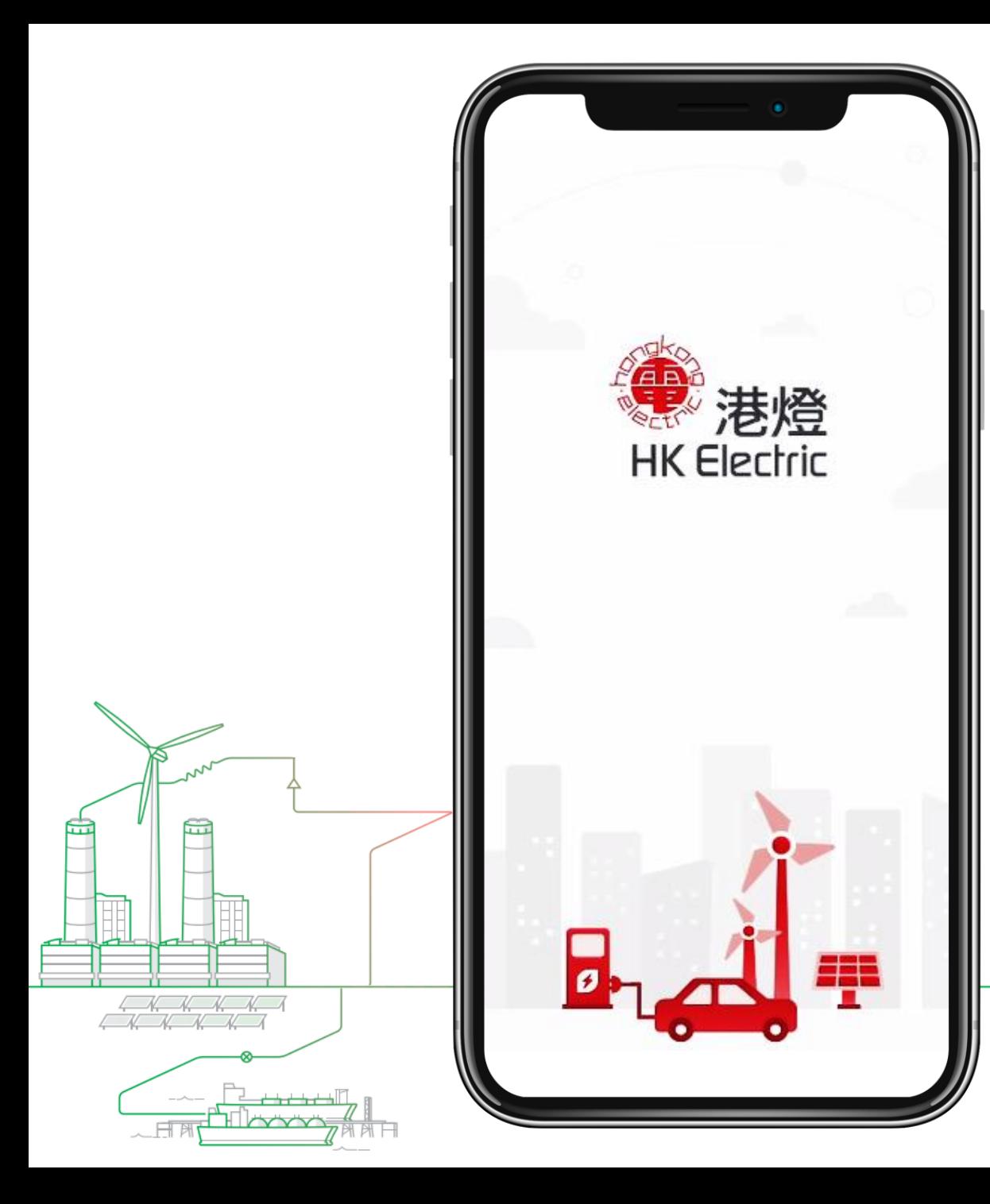

# 歡迎使用港燈應用程式

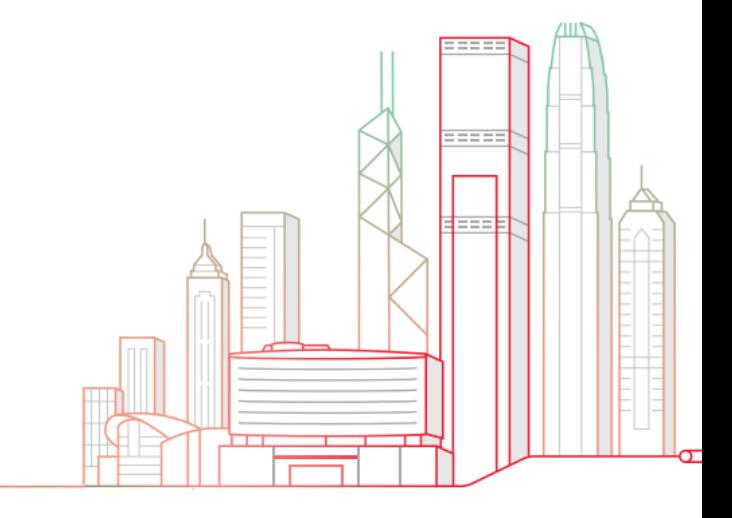

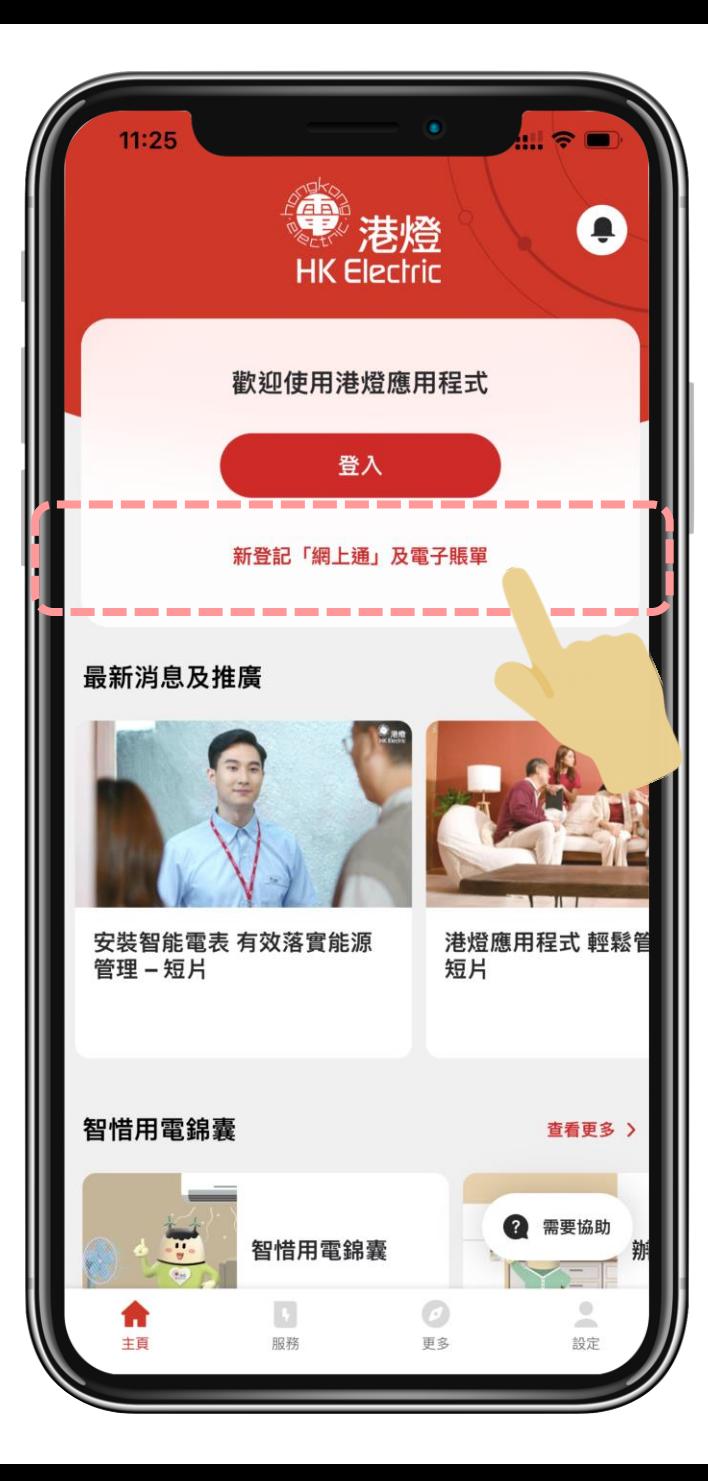

#### 請先在主頁選擇

#### 新登記「網上通」及電子賬單

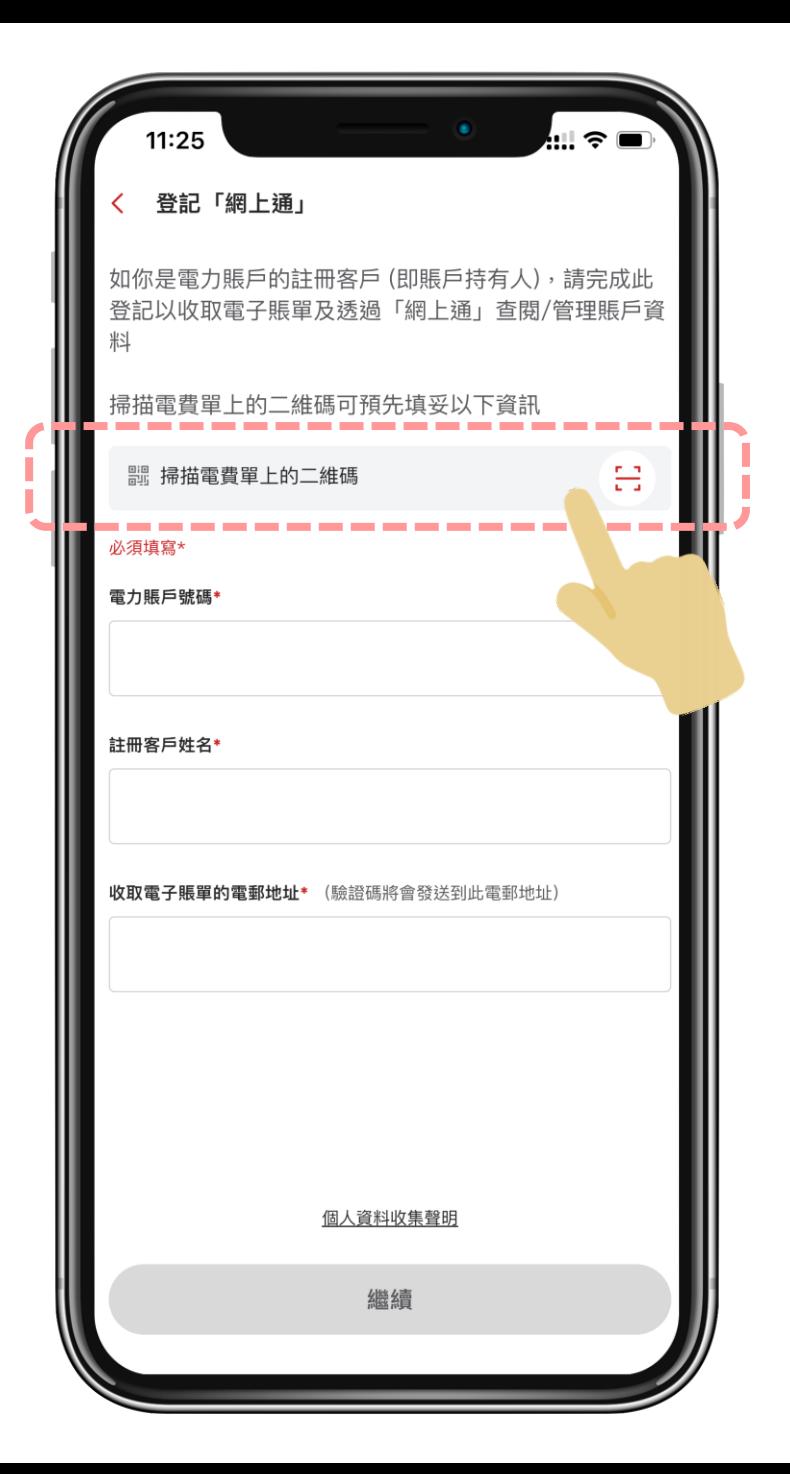

#### 選擇

#### 闘 掃描電費單上的二維碼

#### 以開啟手機鏡頭

몸

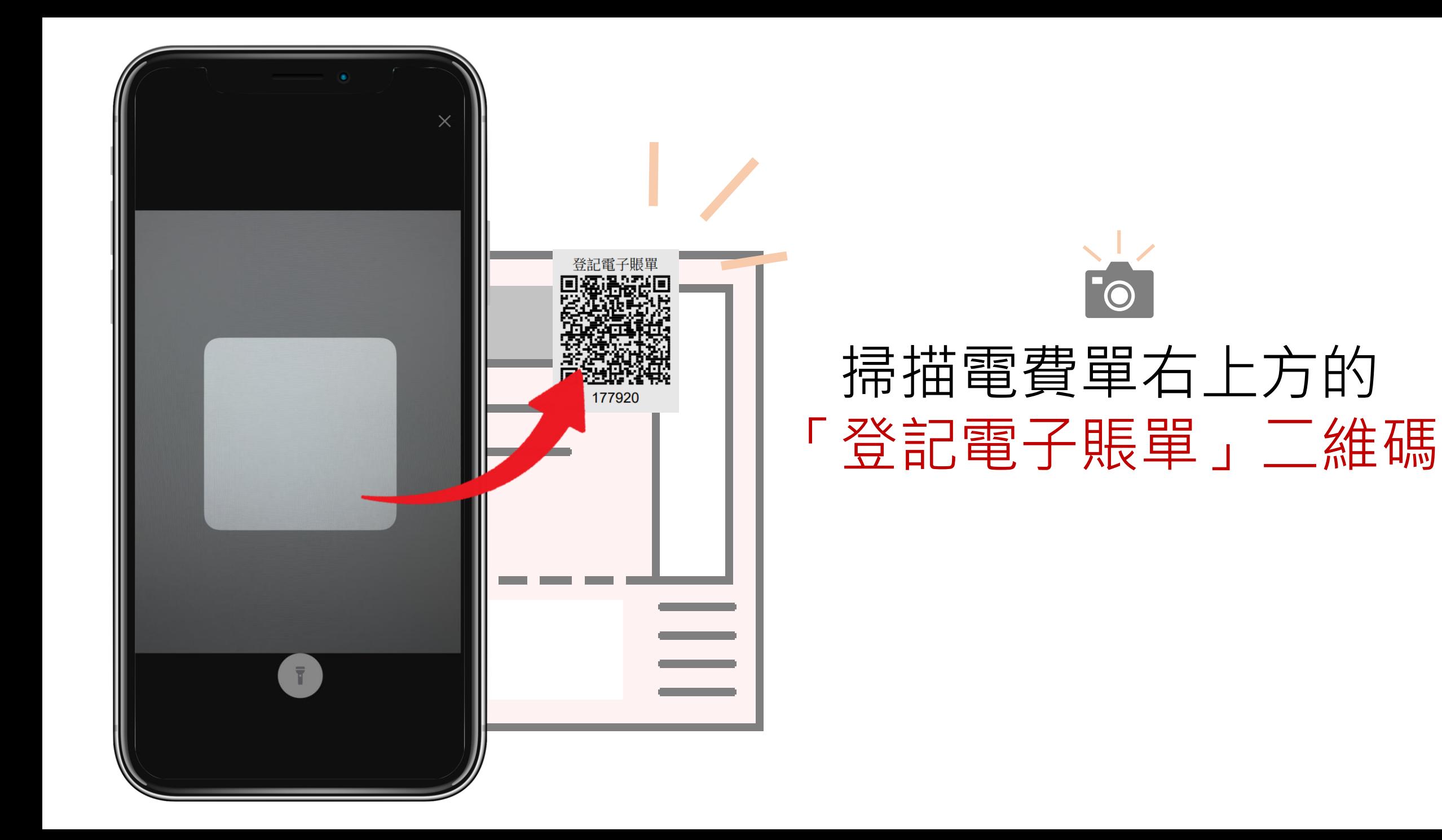

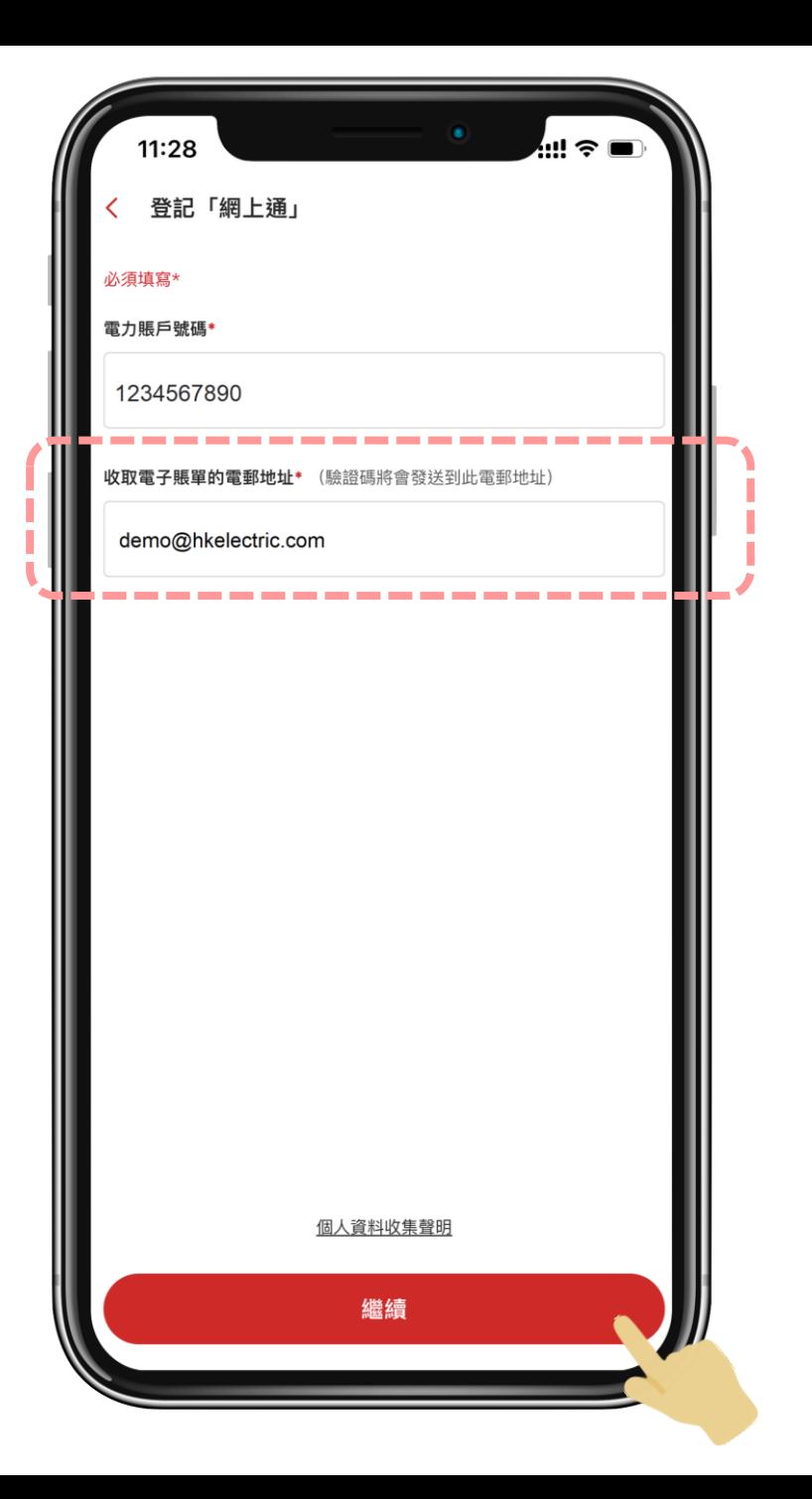

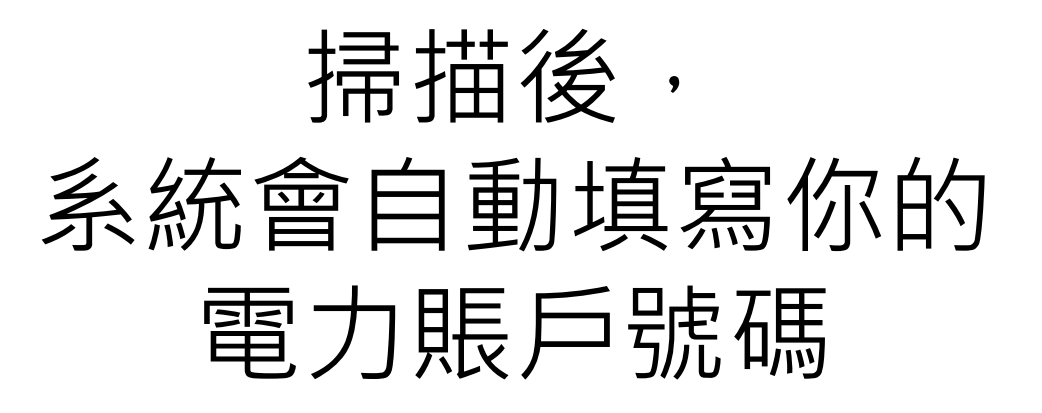

### 你只需要輸入 收取電子賬單的電郵地址

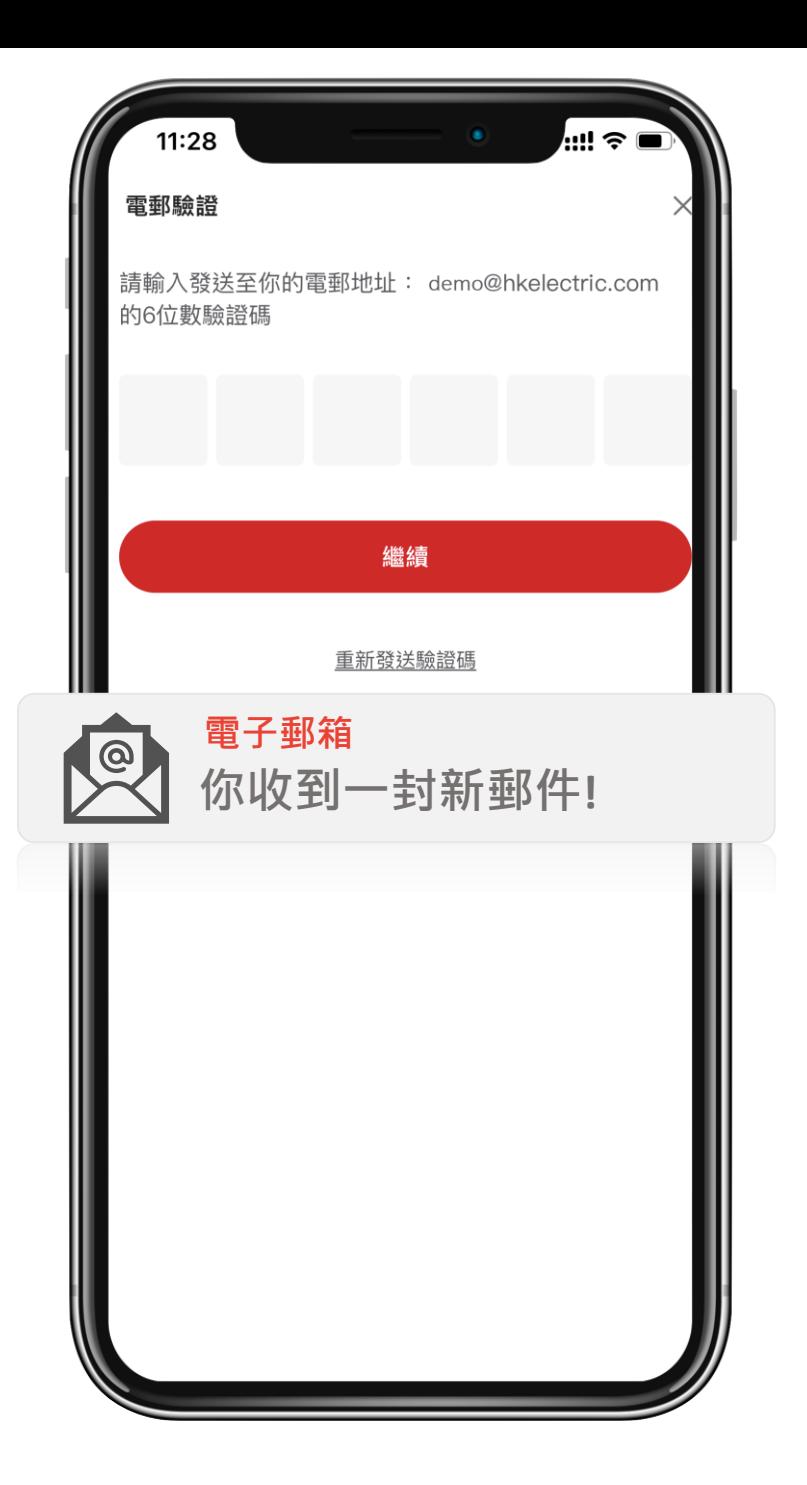

# 我們會透過電郵傳送 驗證碼進行確認

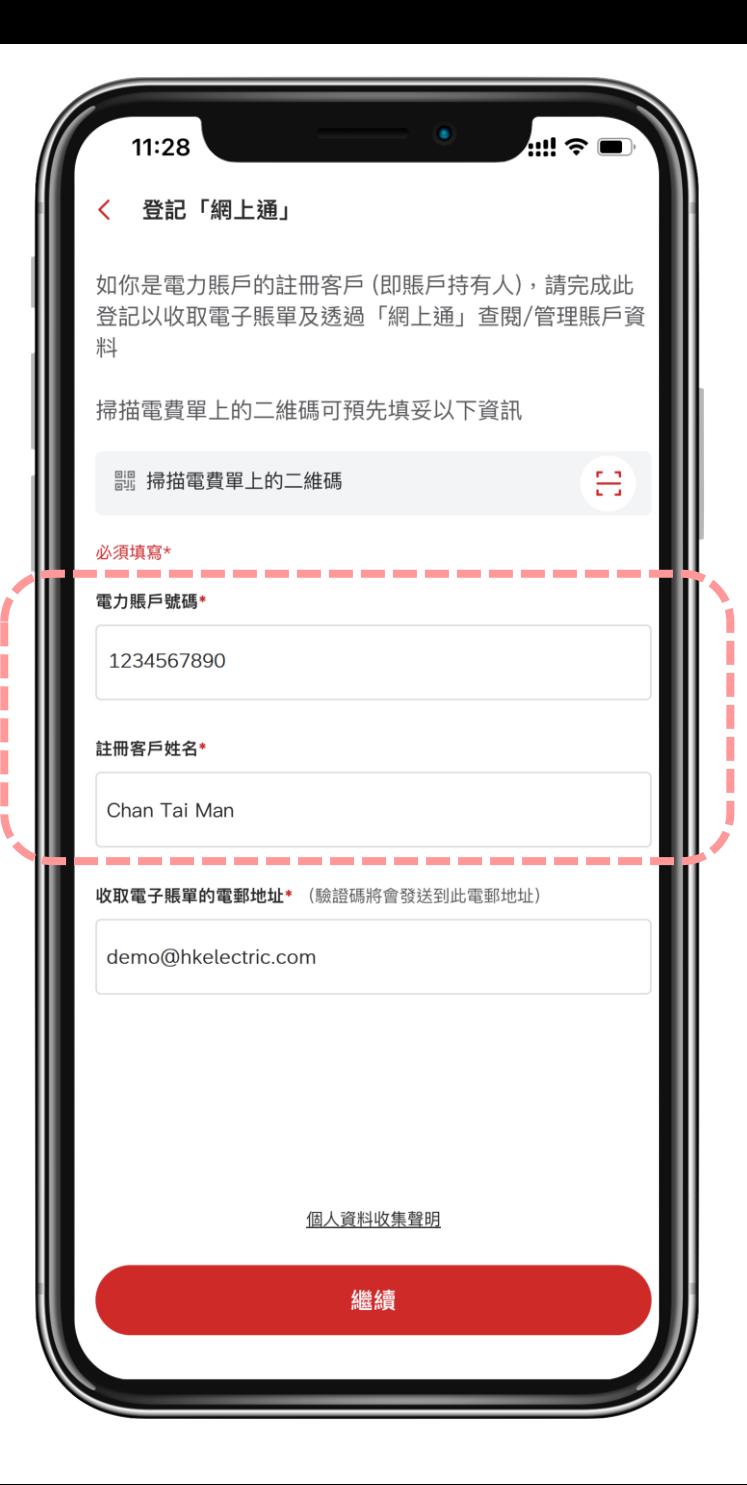

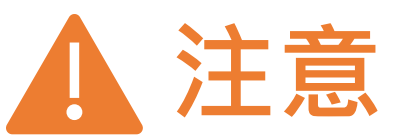

# 如果沒有最近3個月的電費單 用以掃描二維碼, 你可以直接輸入電力賬戶號碼及 註冊客戶中文或英文姓名

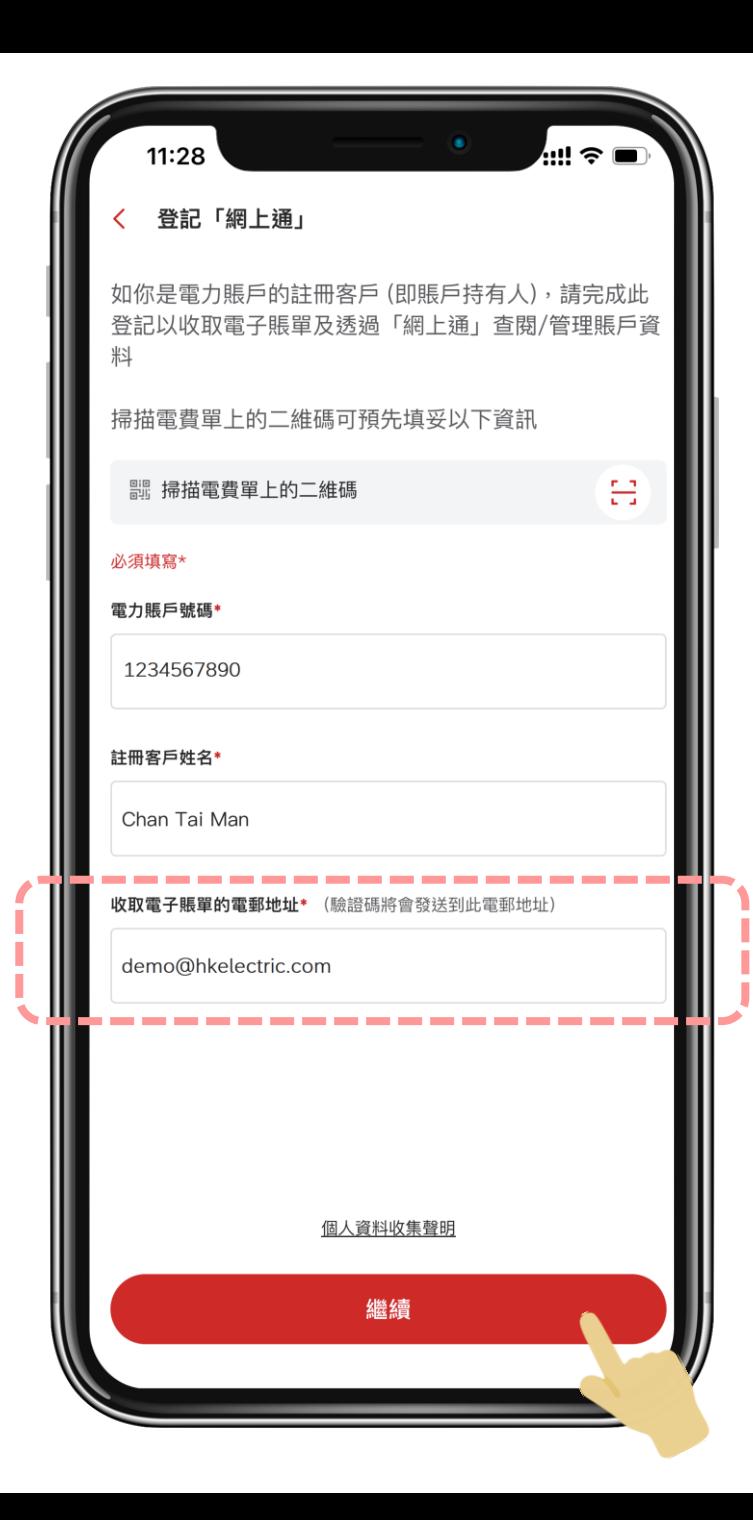

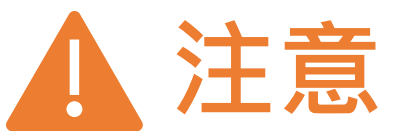

### 再輸入 收取電子賬單的電郵地址

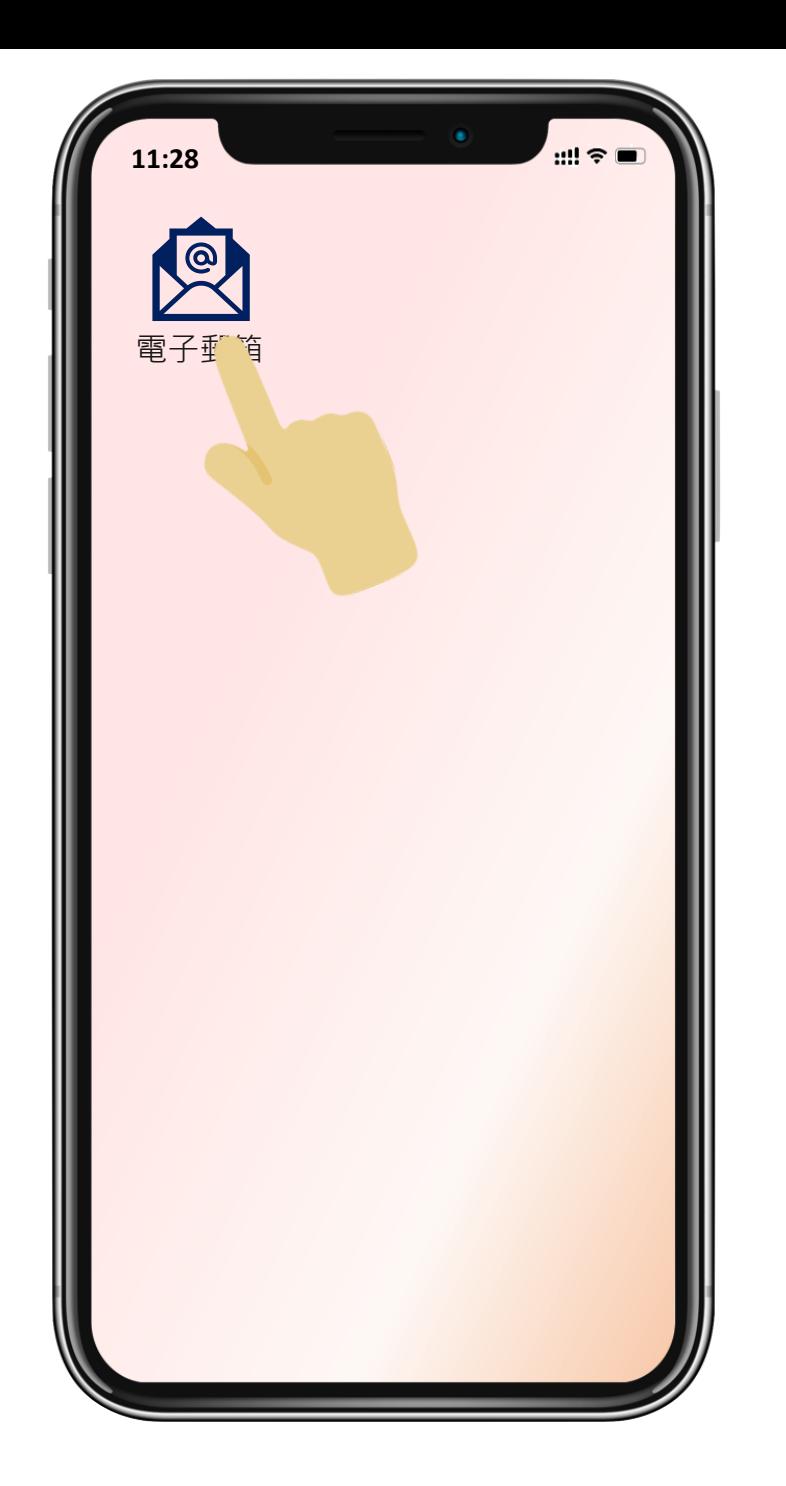

# 驗證碼將會發送到 剛才輸入的電郵地址

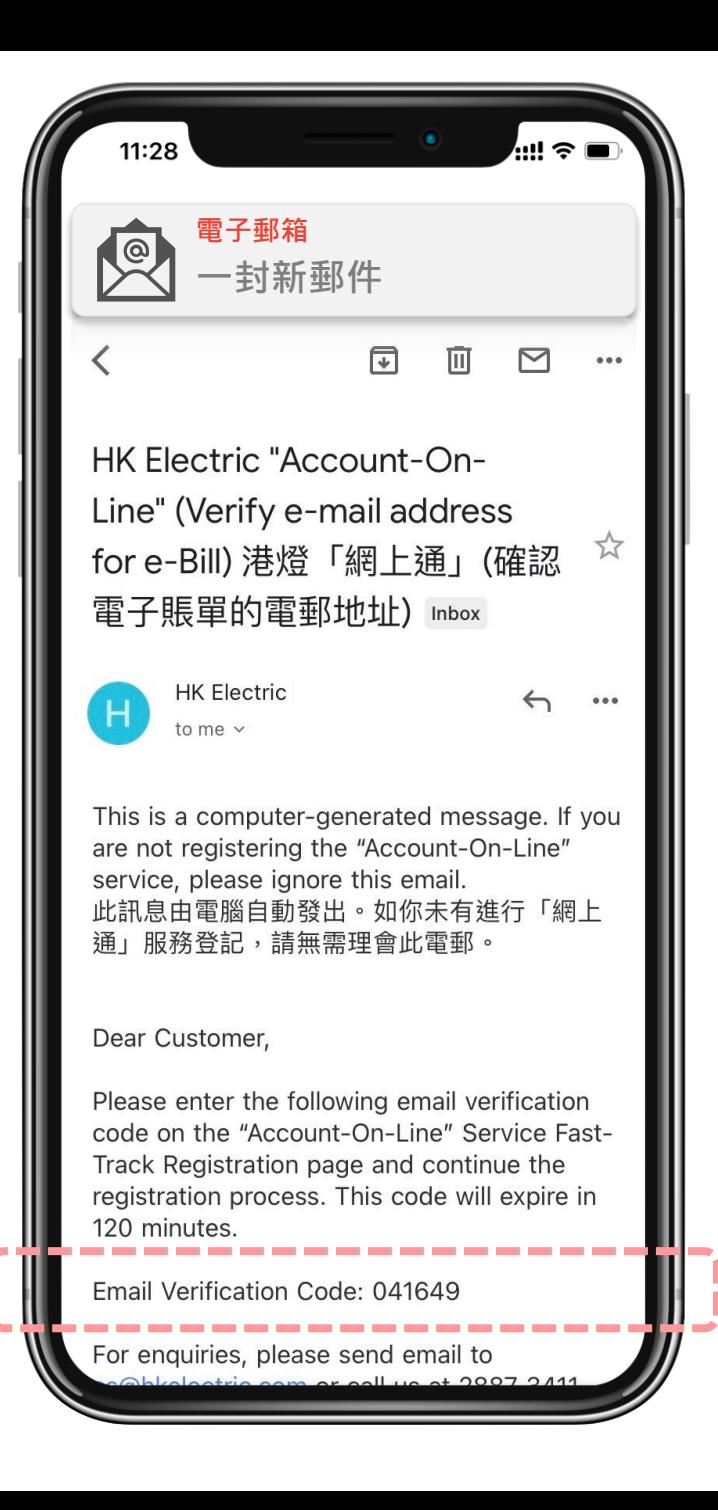

# 請切換到你的電子郵箱 查看6位數驗證碼

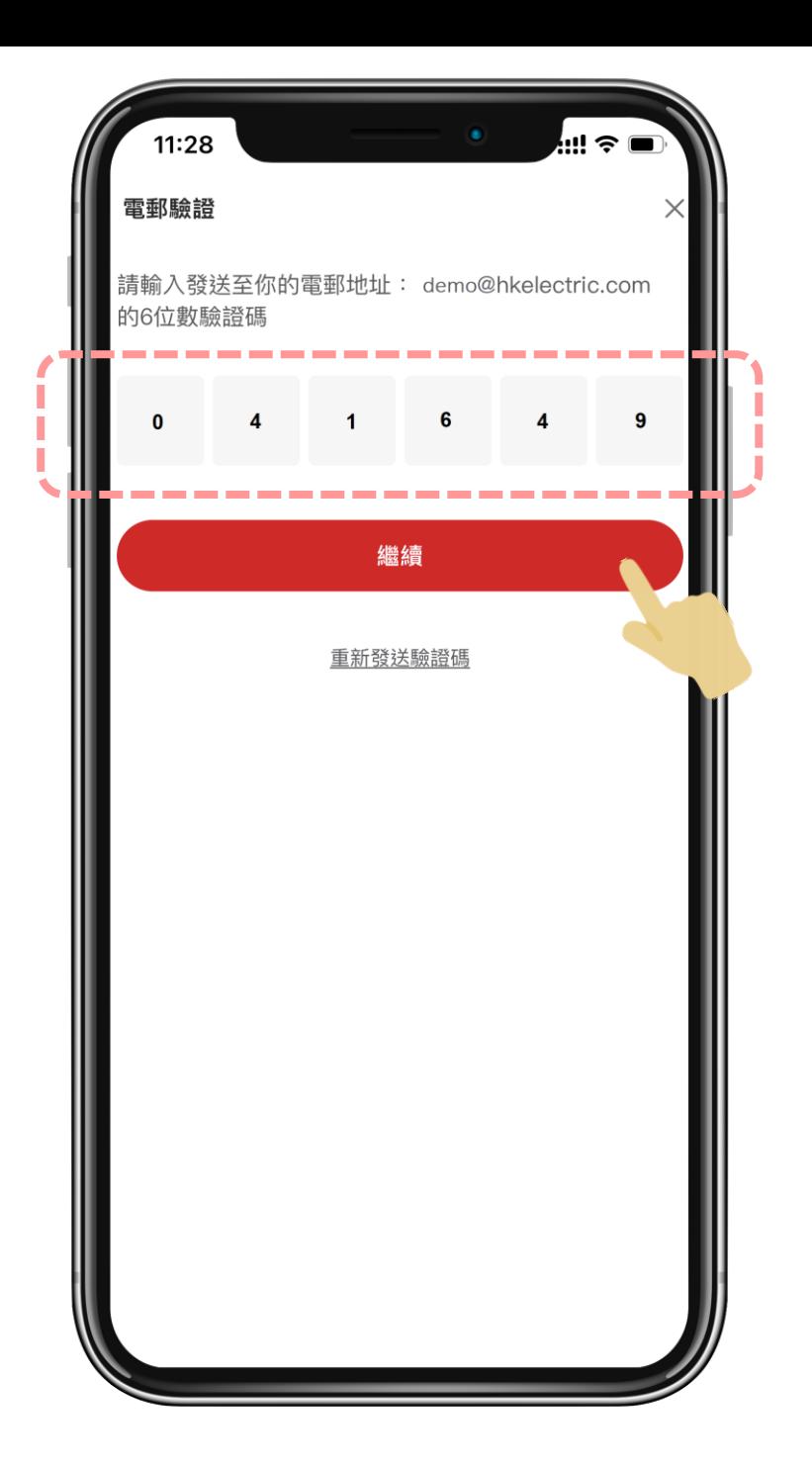

#### 返回港燈應用程式

# 輸入發送至你電郵地址的 6位數驗證碼

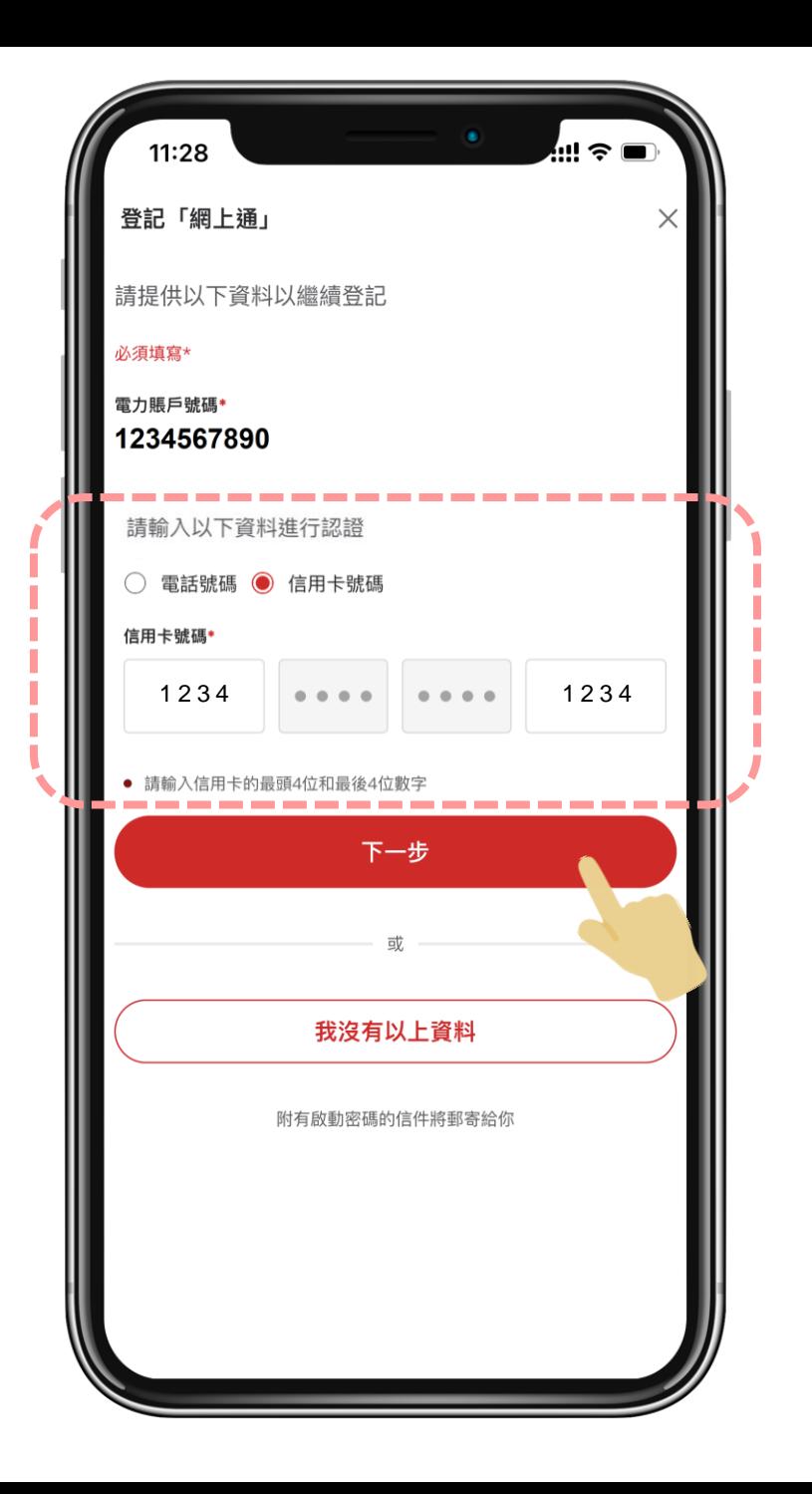

#### 請填寫相關資料進行認證

### 你需要填寫以下資料:

• 已登記的聯絡電話號碼 或 • 自動轉賬銀行戶口號碼的

最後8位數字\* 或

• 自動轉賬信用卡號碼的 最頭和最後4位數字\*

\*如現時透過自動轉賬繳交電費

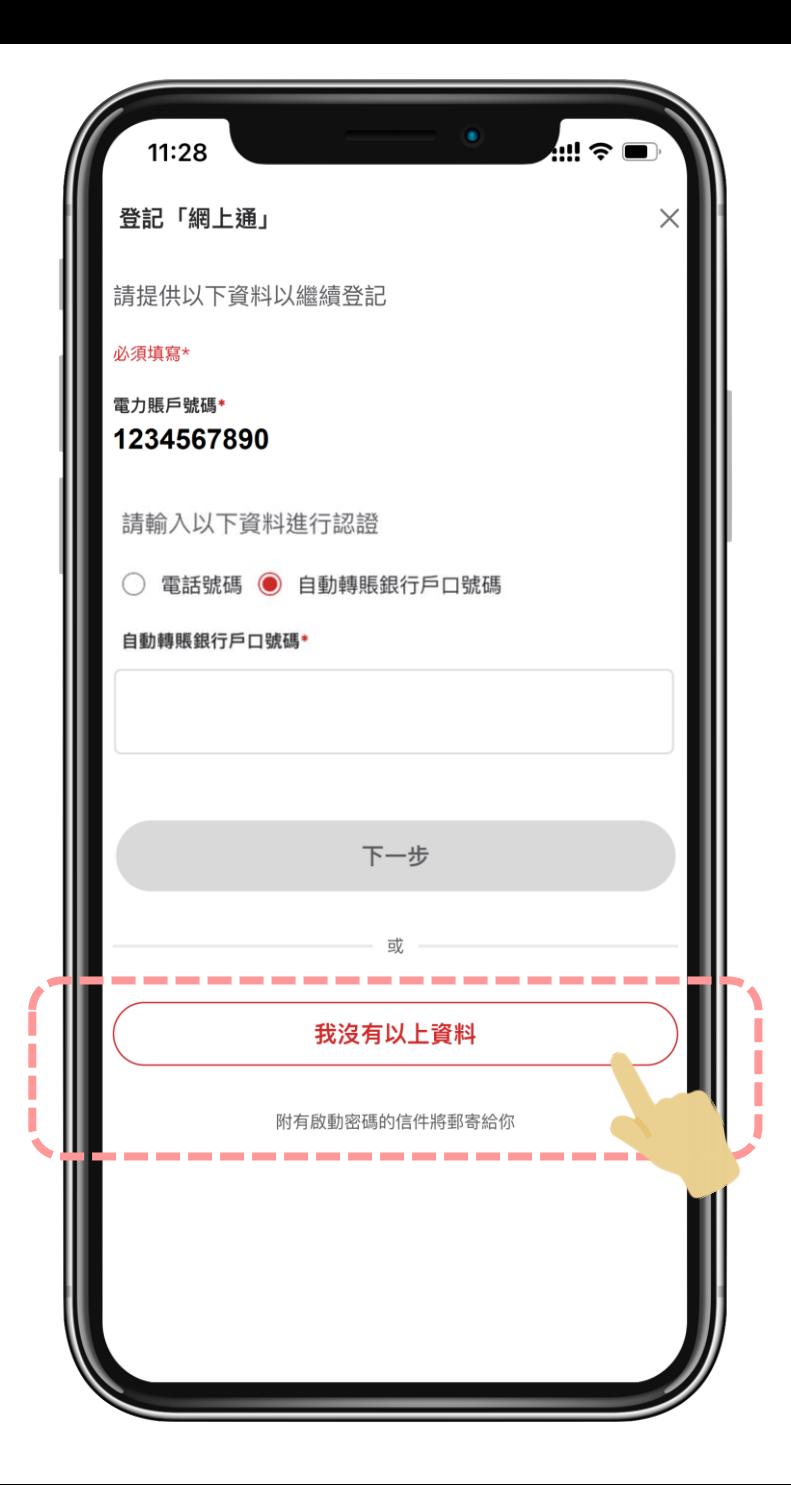

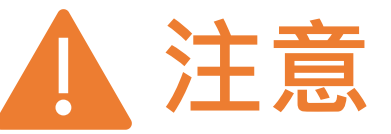

# 如果你無法提供所需資料, 請選擇

我沒有以上資料

#### 啟動密碼會透過信件郵寄給你

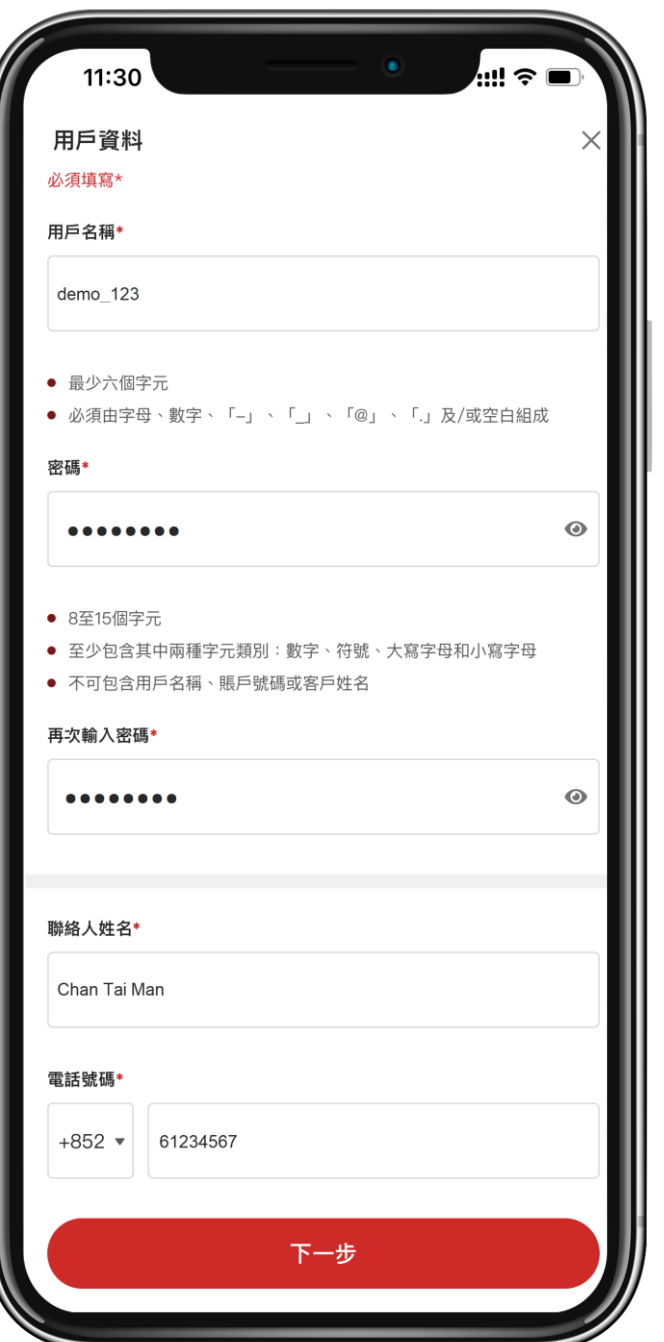

# 設定 用戶名稱及密碼

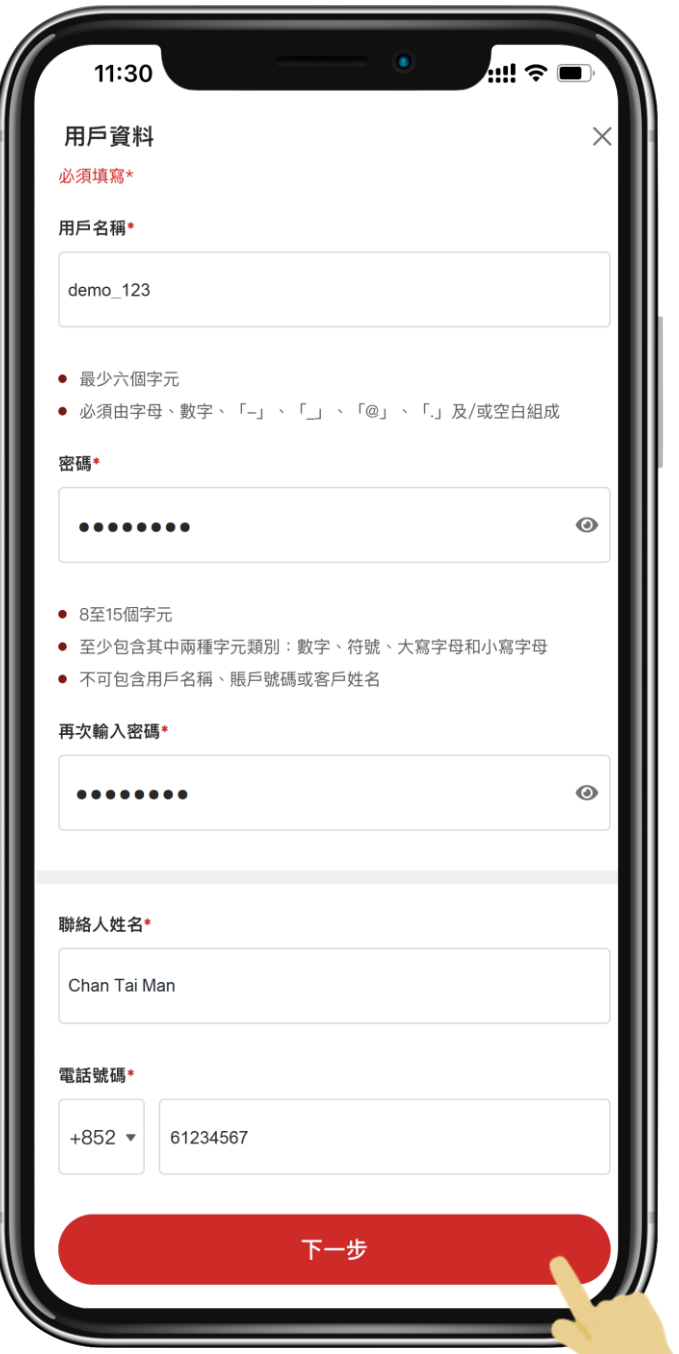

# 輸入 聯絡人姓名和電話號碼

#### 可考慮設定用戶名稱為收取電子賬單的電郵地址, 方便日後處理賬戶相關事宜

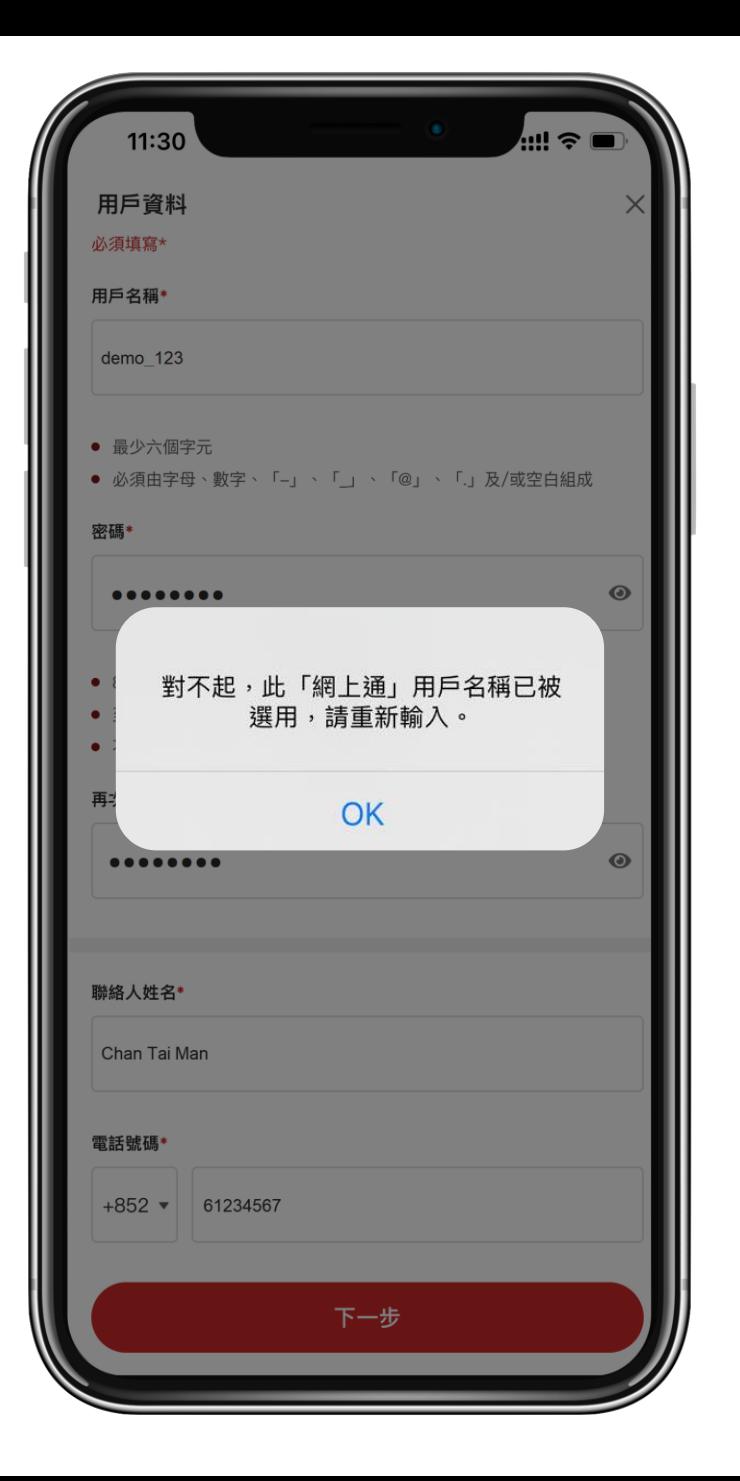

![](_page_20_Picture_1.jpeg)

# 如輸入的用戶名稱已被選用, 請重新輸入新的用戶名稱

![](_page_21_Picture_0.jpeg)

# 你可以稍後將「網上通」賬戶 與其他登入方式連結

![](_page_22_Picture_0.jpeg)

# 登記完成! 你的「網上通」賬戶已即時啟動!

你現在可以透過港燈應用程式, 登入「網上通」查看 電費賬單、最新電費結欠及 用電紀錄

#### 如果登記上有任何問題, 你可以填寫電子表格向我們查詢

![](_page_23_Picture_1.jpeg)

#### **體驗多元化智能服務**!

# 立刻下載 港燈應用程式

![](_page_24_Picture_2.jpeg)

![](_page_24_Picture_3.jpeg)

![](_page_24_Picture_4.jpeg)

![](_page_25_Picture_0.jpeg)

© 2023 The Hongkong Electric Company, Limited 香港電燈有限公司